# Guía Rápida *|* CISS Fiscal

**www.cissfiscal.es**

Plataforma de trabajo y consulta para profesionales que ofrece soluciones inmediatas a todas las cuestiones de la materia Fiscal y **Tributaria** 

**91 602 01 82 tel • clienteslaley@wolterskluwer.es**

# **IIILA LEY**

### TODO ACCESIBLE DESDE LA HOME

**Encuentra la información que buscas desde la misma pantalla de Inicio con accesos directos a los contenidos que más te pueden interesar,** además de poder configurar fácilmente en tu Área personal las alertas que deseas recibir.

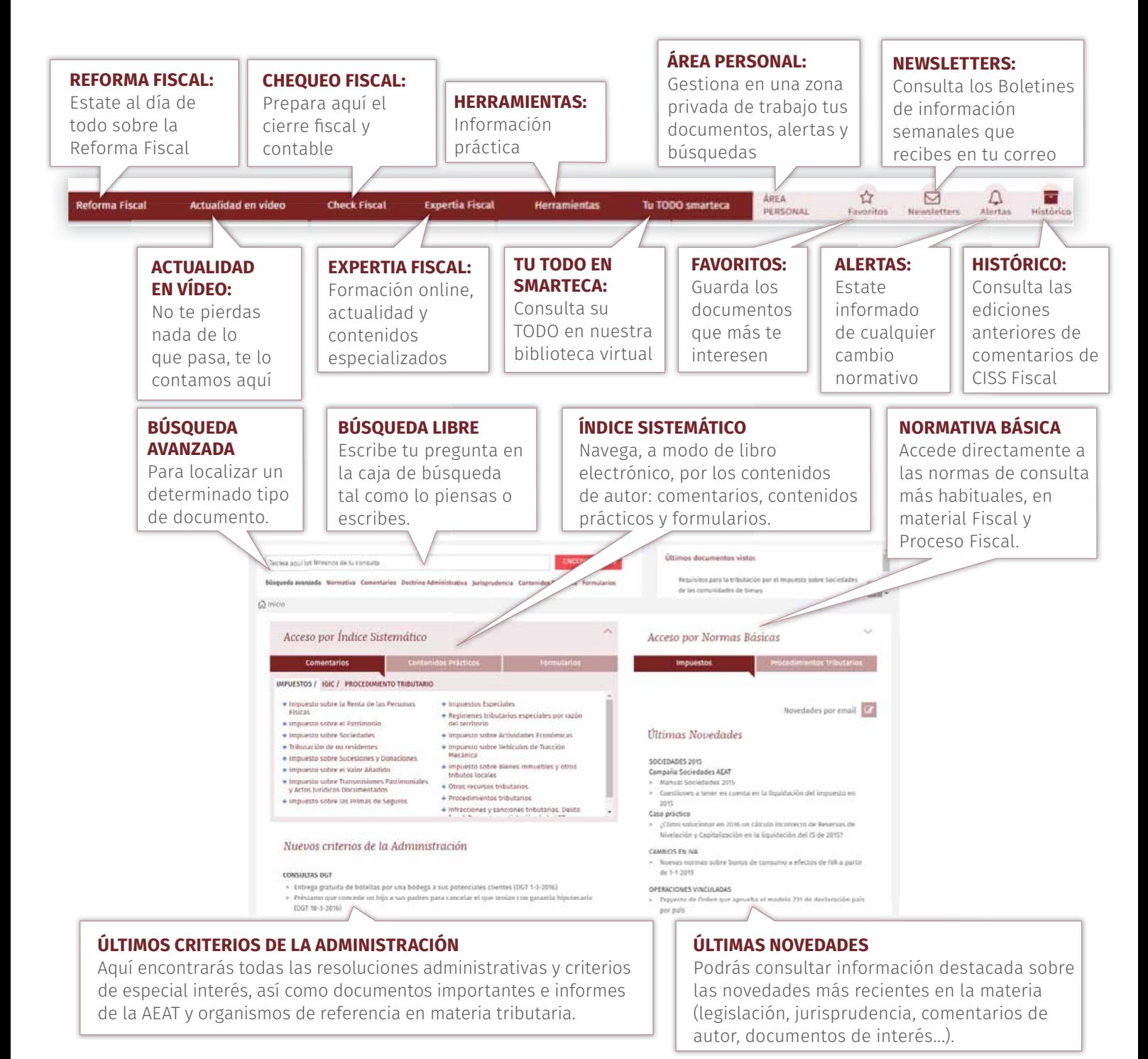

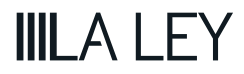

### FORMULA TU CONSULTA

### ESCRIBE Y ENCUENTRA - SUGERENCIAS DE DOCUMENTOS Y TÉRMINOS

Podrás realizar una **búsqueda simultánea sobre todos los contenidos**, obteniendo toda la información existente sobre un tema específico. Para ello escribe la palabra o palabras que mejor definan tu pregunta y **CISS Fiscal te sugerirá posibles búsquedas y contenidos.**

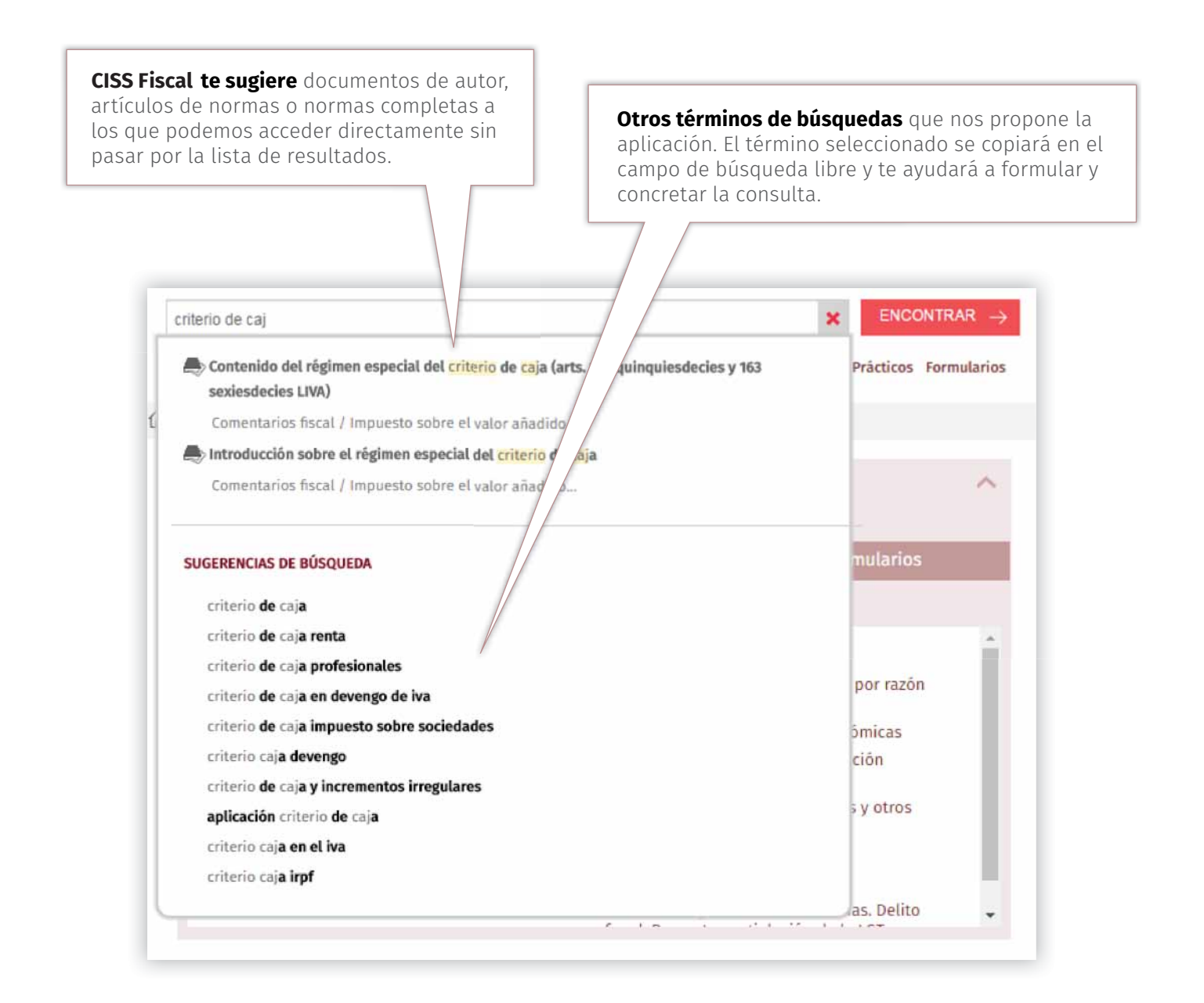

Pulsa **«Encontrar»** y se mostrará la lista de resultados obtenidos. La pestaña **"Mejores resultados"** selecciona los documentos más precisos de entre todos los resultados obtenidos. Todos los resultados de la búsqueda se presentan clasificados a través de un sistema de pestañas, una para cada tipo documental.

# **IIILALEY**

### FORMULA TU CONSULTA

### MEJORES RESULTADOS

CISS Fiscal lee todos los resultados de tu búsqueda por ti, los selecciona y Fiscal te los ofrece en una primera pantalla de resultados.

La lista está **clasifi cada por el tipo de documento y por la importancia de su contenido.**

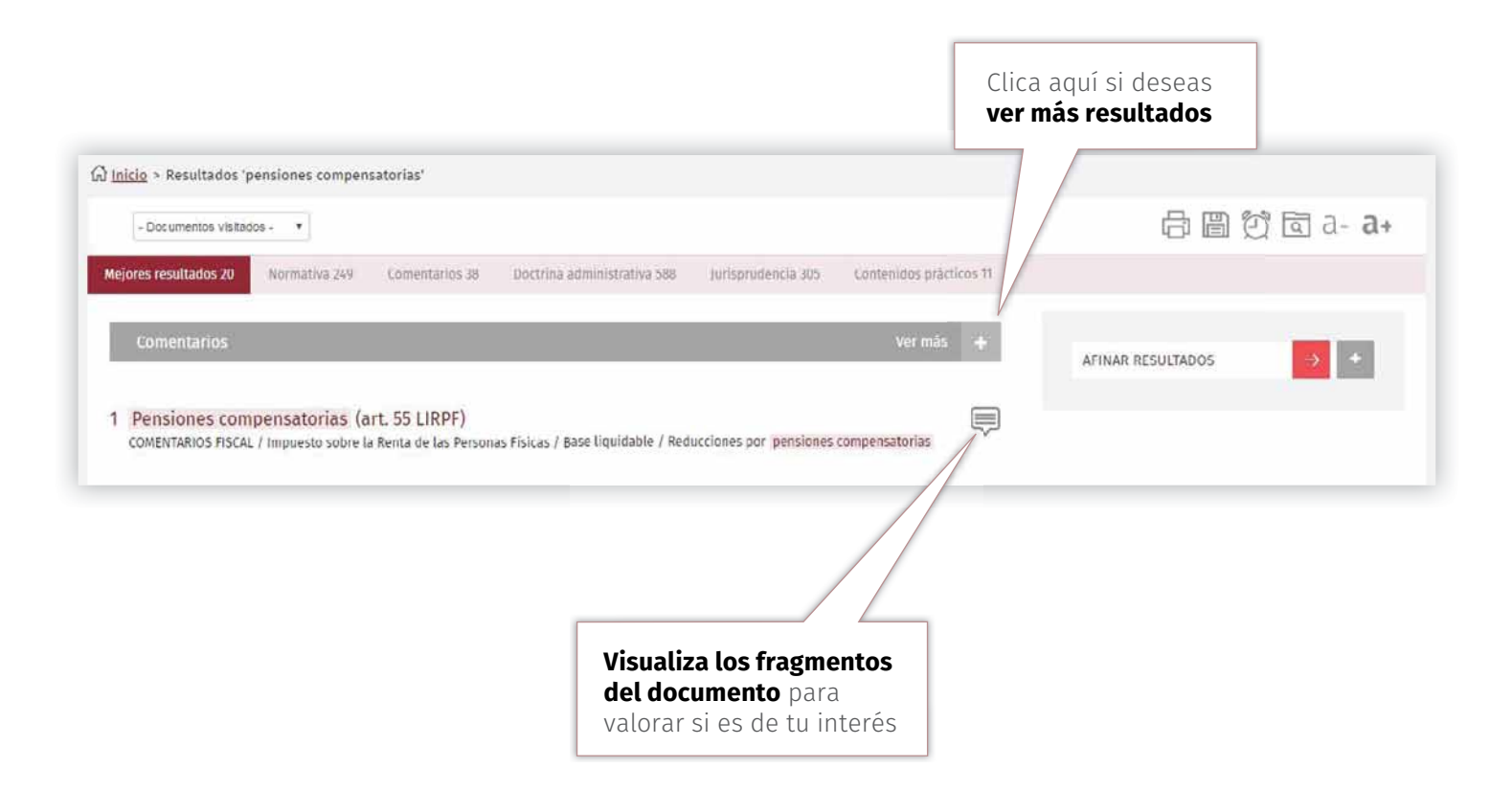

### **BÚSQUEDA AVANZADA**

Selecciona esta búsqueda para **localizar un determinado tipo de documento:** normativa, comentarios, jurisprudencia, doctrina administrativa, contenidos prácticos o formularios. En cada uno de ellos, se presentan nuevos campos de búsqueda que te ayudarán a encontrar la información.

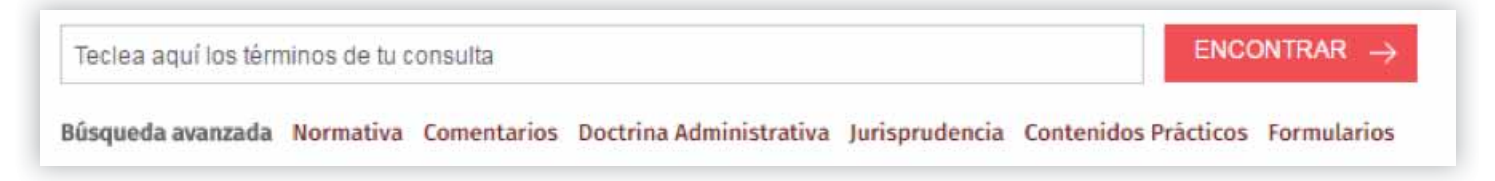

**IIILALEY** 

### NAVEGA FÁCILMENTE POR LOS RESULTADOS

La navegación por los resultados es **muy sencilla e intuitiva.** Las prácticas funcionalidades que incorpora CISS Fiscal te facilitarán la selección y consulta de los resultados obtenidos.

En la lista de resultados de "Normativa" se presenta una **selección de artículos que se adecúan a la consulta realizada.**

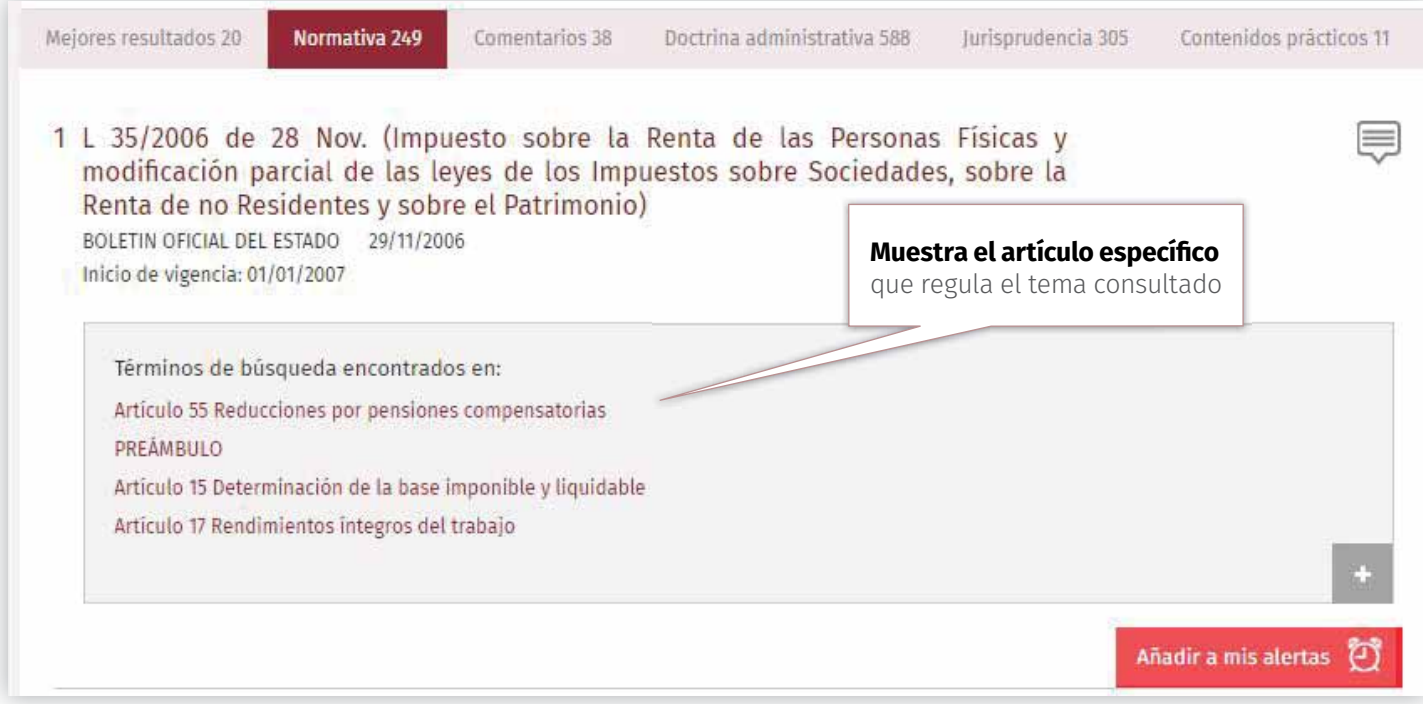

Desde "Afinar resultados" puedes ajustar la consulta añadiendo un concepto más.

presenta los conceptos relacionados con la consulta realizada, devolviendo una información más precisa y concreta.

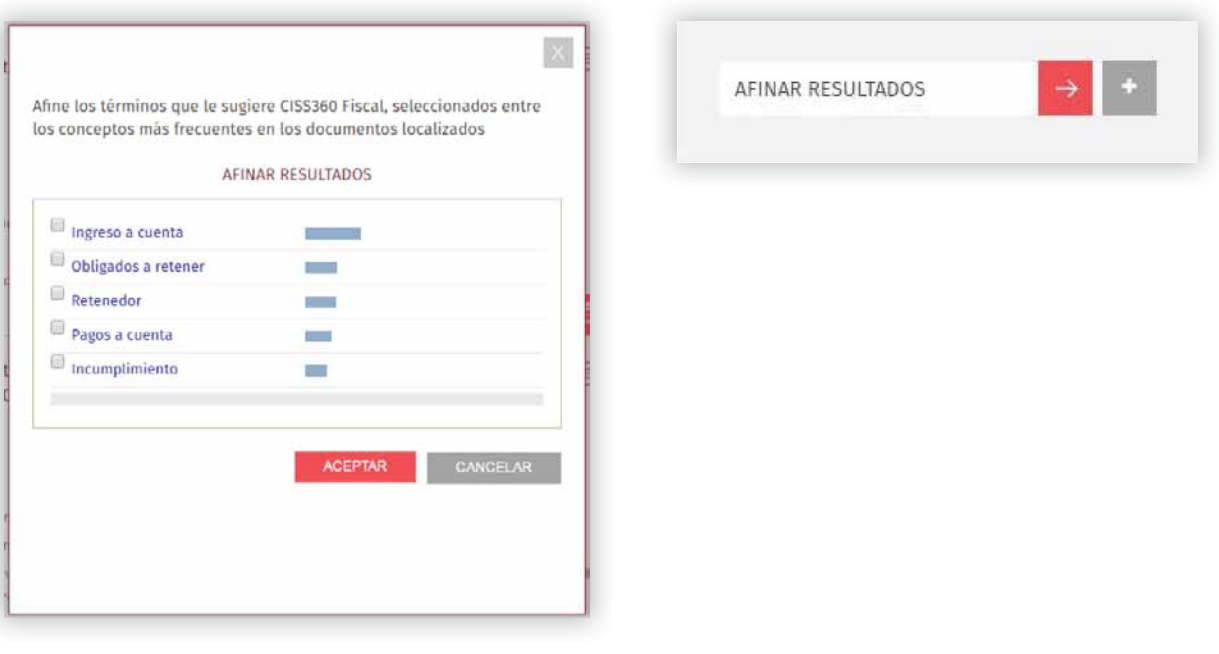

Guía Rápida CISS Fiscal

### **Clasifi car Resultados**

Te permite **filtrar de manera rápida únicamente aquellos documentos que puedan ser de tu interés** en función de distintos criterios (materia, organismo emisor, tipo de resolución, rango, ámbito, fecha, etc.) atendiendo al tipo documental que estás consultando.

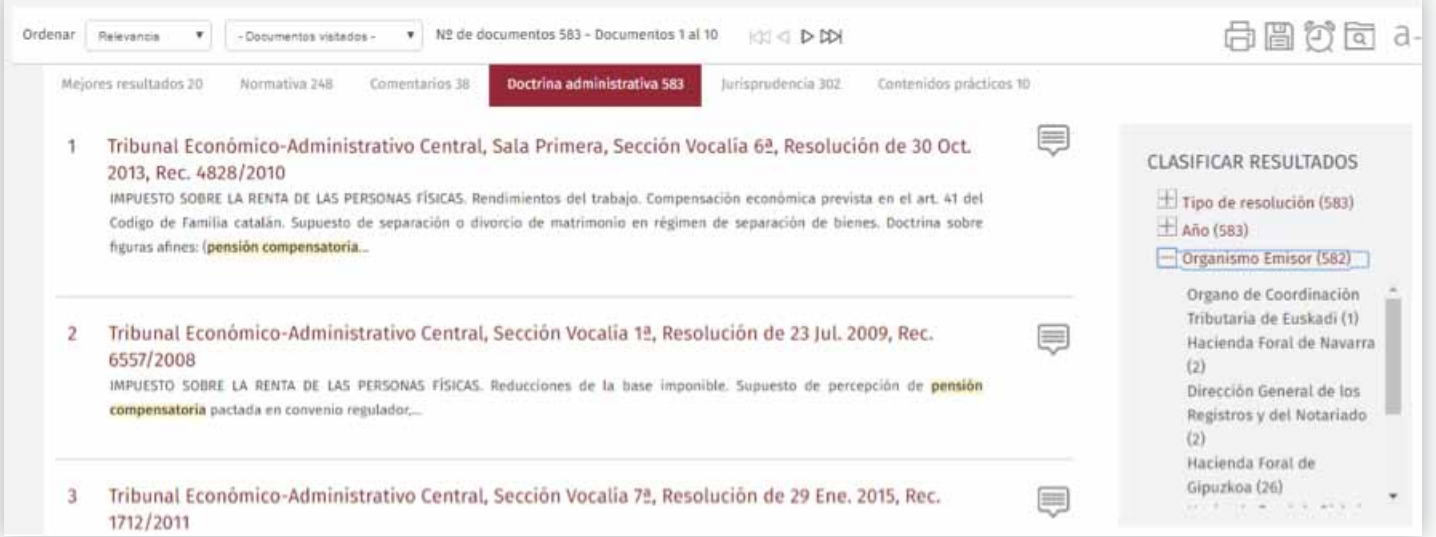

#### **Usa el "Extracto dinámico" para visualizar los fragmentos de los documentos.**  Así podrás tener una visión rápida de la información, leer los párrafos más

interesantes y valorar si el documento puede ser de su interés

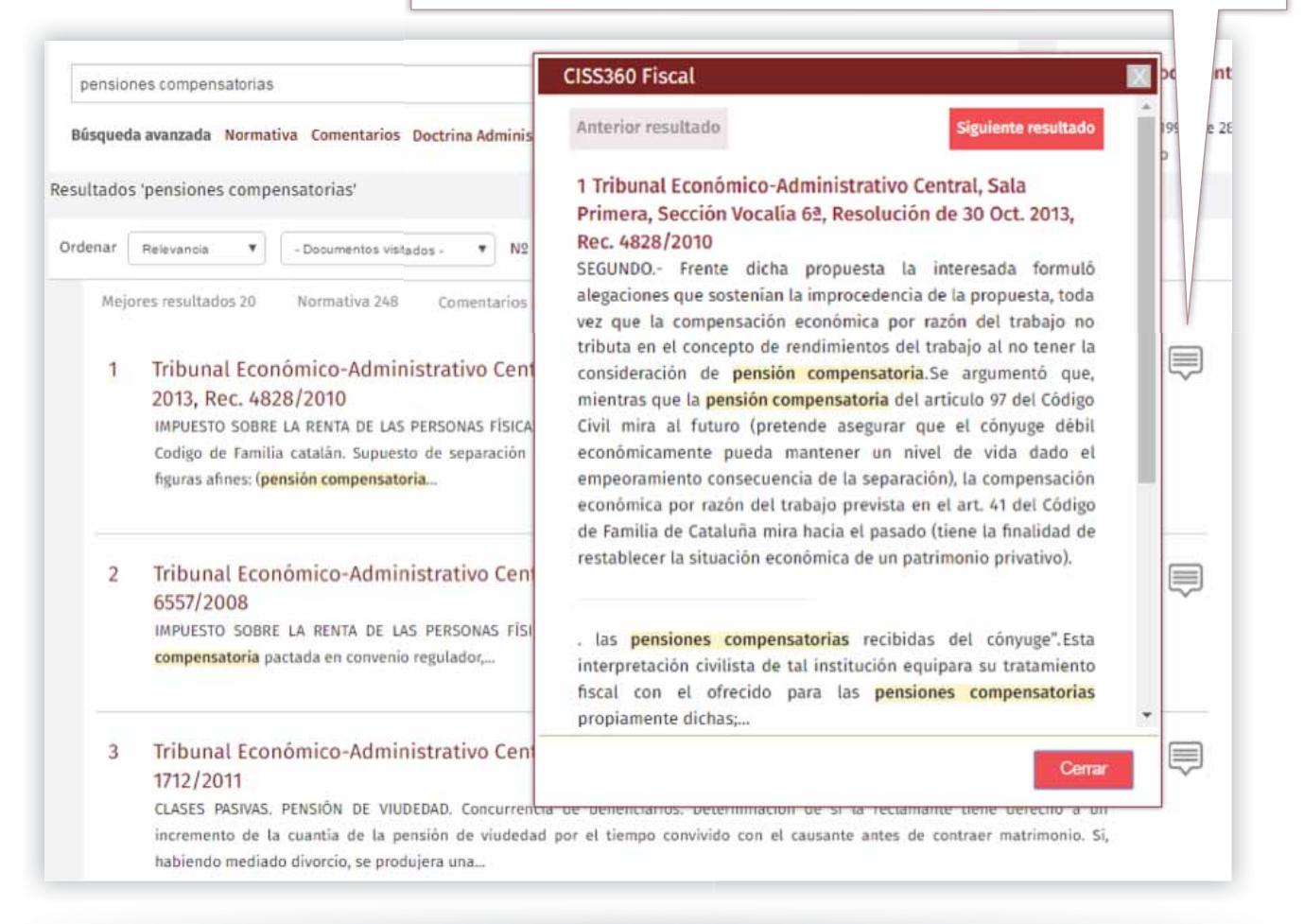

# **IIILA LEY**

# INTERRELACIÓN DOCUMENTAL

Una vez en la pantalla de visualización del documento, además de su texto íntegro, encontrarás **numerosos enlaces a otros documentos, y redacciones anteriores** de modo que puedas acceder a otros contenidos relacionados con el que estás consultando, ya que toda la información de la plataforma está interrelacionada.

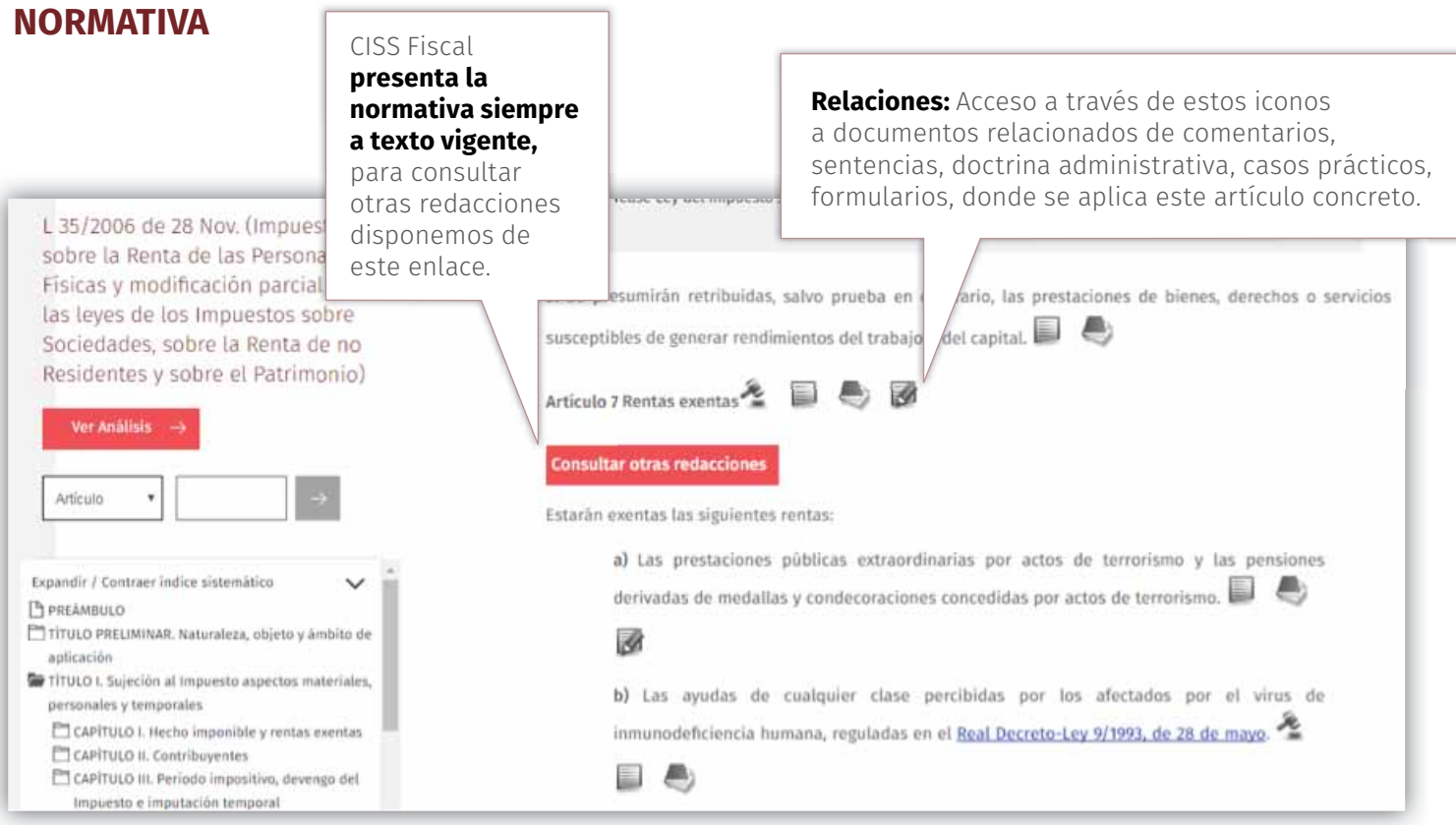

### **DOCUMENTOS DE AUTOR**

### **Total interrelación documental:**

tendrás acceso a otros documentos relacionados con el texto consultado.

**IIILA LEY** 

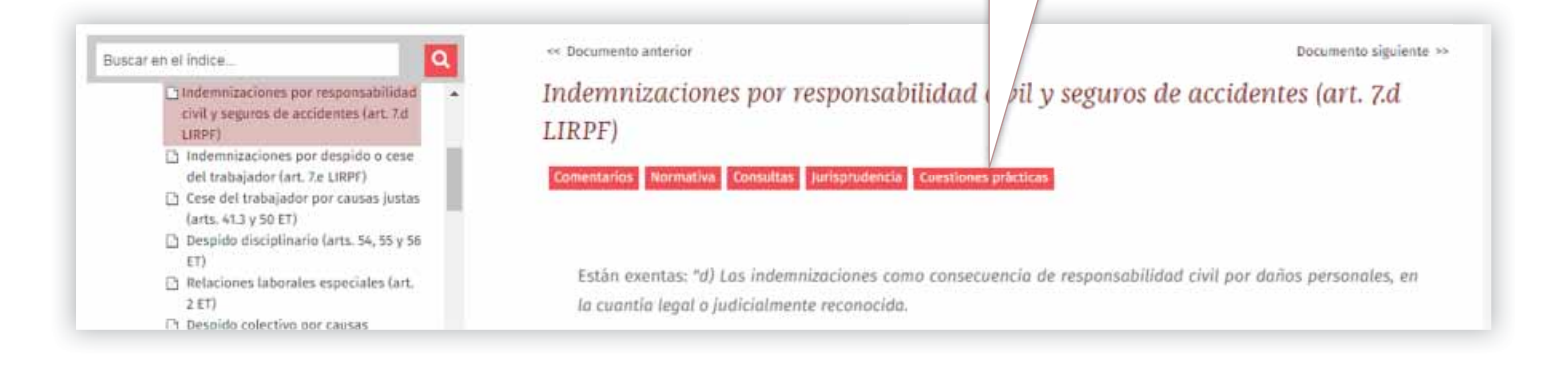

### **CONSULTAR VERSIONES Y COMPARAR ARTÍCULOS**

El enlace **"Consultar otras redacciones"** presenta todas las versiones disponibles del artículo.

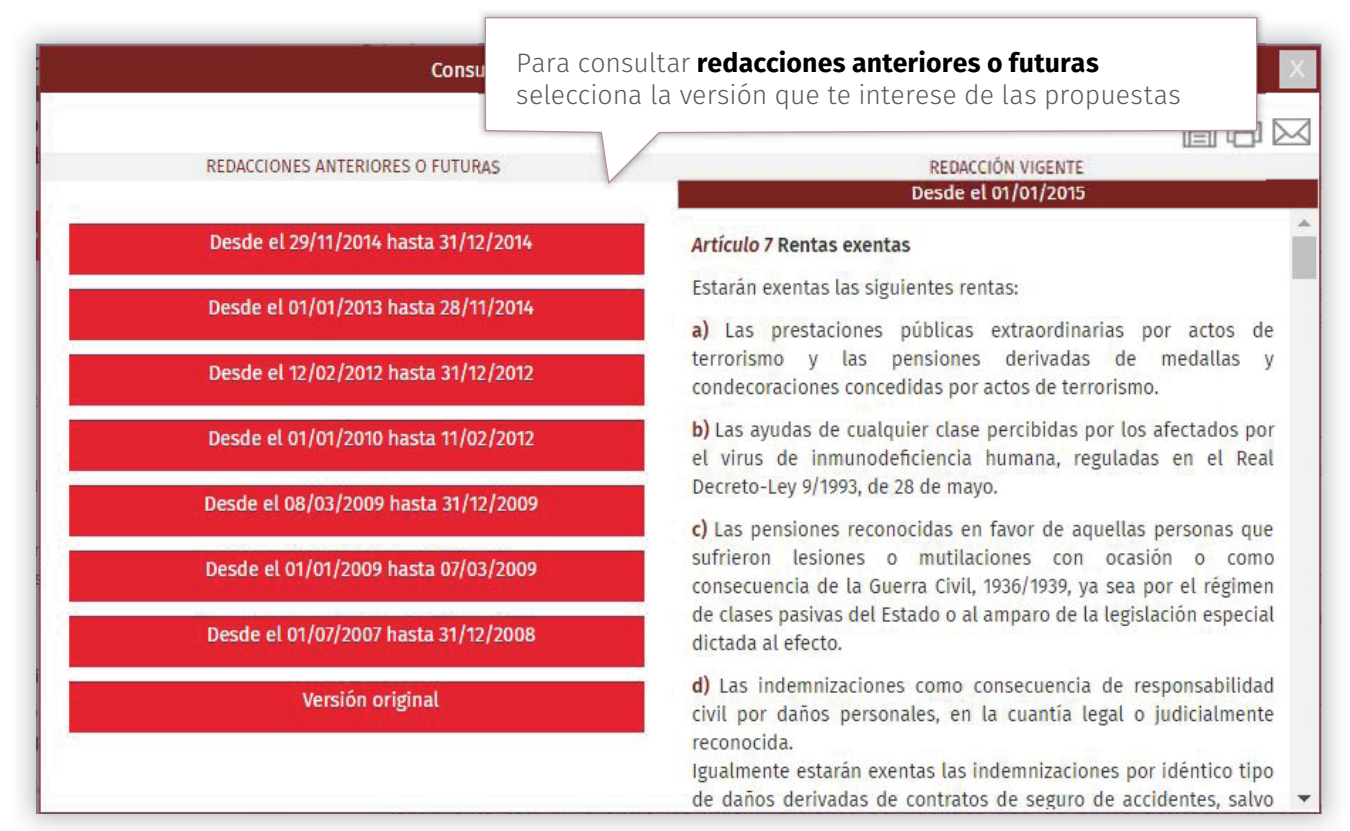

El comparador de artículos permite conocer las diferencias entre el texto vigente de un artículo y cualquiera de sus redacciones anteriores o futuras.

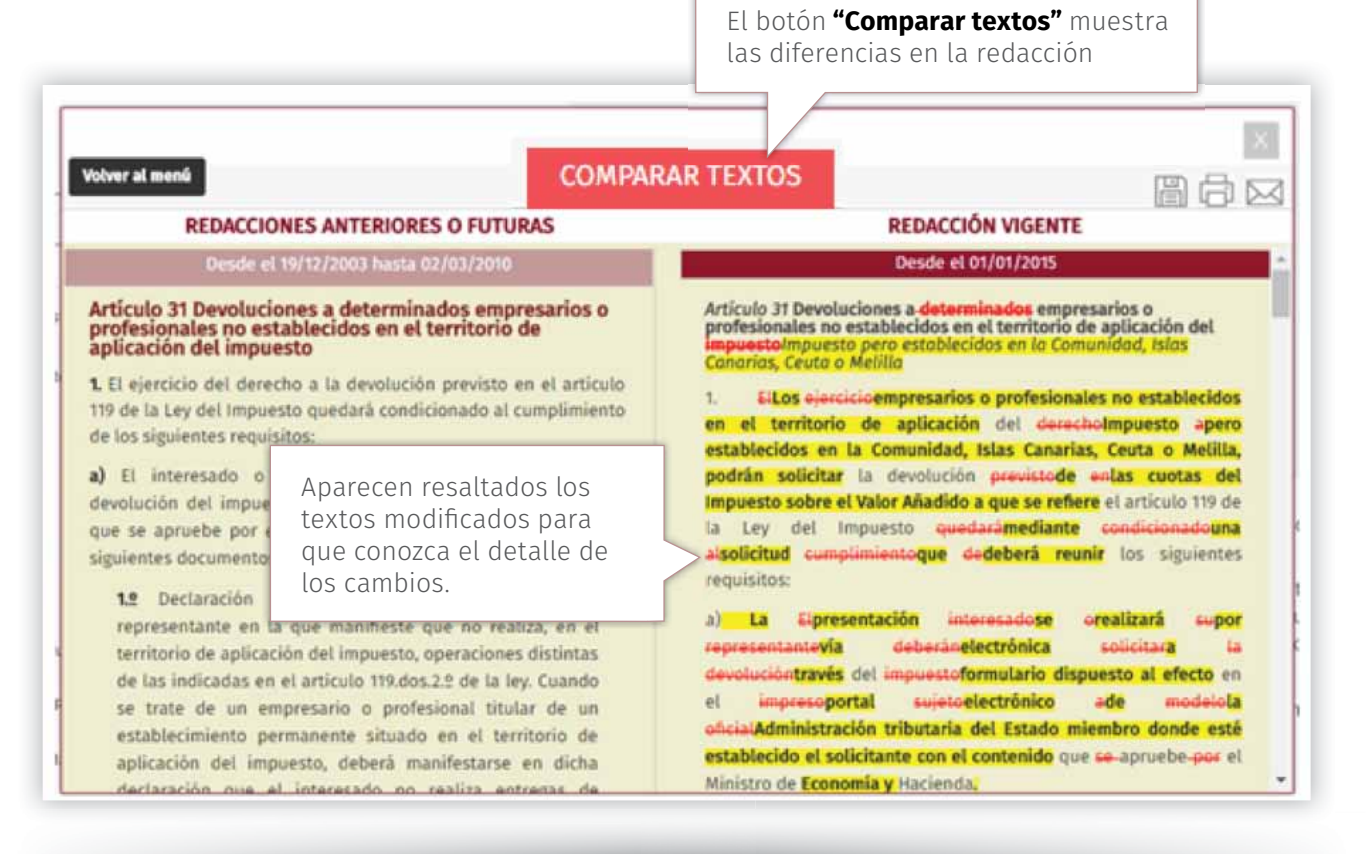

## **III** AIFY

### PERSONALIZA TU CISS Fiscal

Personaliza tu CISS Fiscal para que funcione **como piensas y trabajas:**

- Añade tus propias **notas** a los documentos
- Crea tu propia selección de **"Mis favoritos"**
- Confi gura fácilmente tus **"Alertas"**

### **Tipos de Alertas**

- **Alertas sobre búsquedas.** Aviso sobre cualquier novedad incorporada respecto a una búsqueda previamente guardada, de modo que estés permanentemente informado sobre todos los documentos nuevos que son de tu interés y se van incluyendo día a día, en alguna de tus búsquedas alertadas.
- **Alertas de documentos de legislación.** Recibirás un correo que te indicará que el documento alertado ha sido modificado, los cambios sobre el mismo y la norma modificadora.

### **¿Cómo generar una Alerta?**

### **Alertas a documentos de legislación.**

Bien desde la pantalla de resultados, bien desde el la zona de visualización del documento, puedes alertarte las principales normas de tu interés. En el momento en el que cualquiera de estas normas sea modificada, CISS Fiscal te remitirá un correo electrónico que te informará del momento y alcance de la modificación.

Términos de búsqueda encontrados en: Artículo 18 Operaciones vinculadas Artículo 80 Régimen fiscal del canje de valores Artículo 81 Tributación de los socios en las operaciones de fusión y escisión Añadir a mis alertas

### **Alertas de búsquedas.**

Puedes alertar cualquier búsqueda de uso frecuente para que CISS Fiscal te avise cuando en la aplicación hayan entrado documentos que guarden relación con la misma.

Desde la pantalla de resultados de cualquier búsqueda podrás almacenarla para no tener que preocuparte de las novedades.

Accede al **"Área Personal"** para comprobar las alertas creadas. Es el lugar desde el cual podrás administrar y controlar todas sus alertas y newsletters.

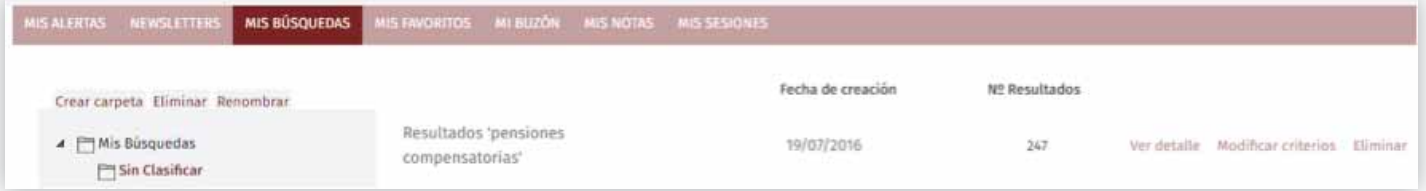

**III** AIFY

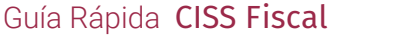

### ICONOS Y UTILIDADES DE CISS Fiscal

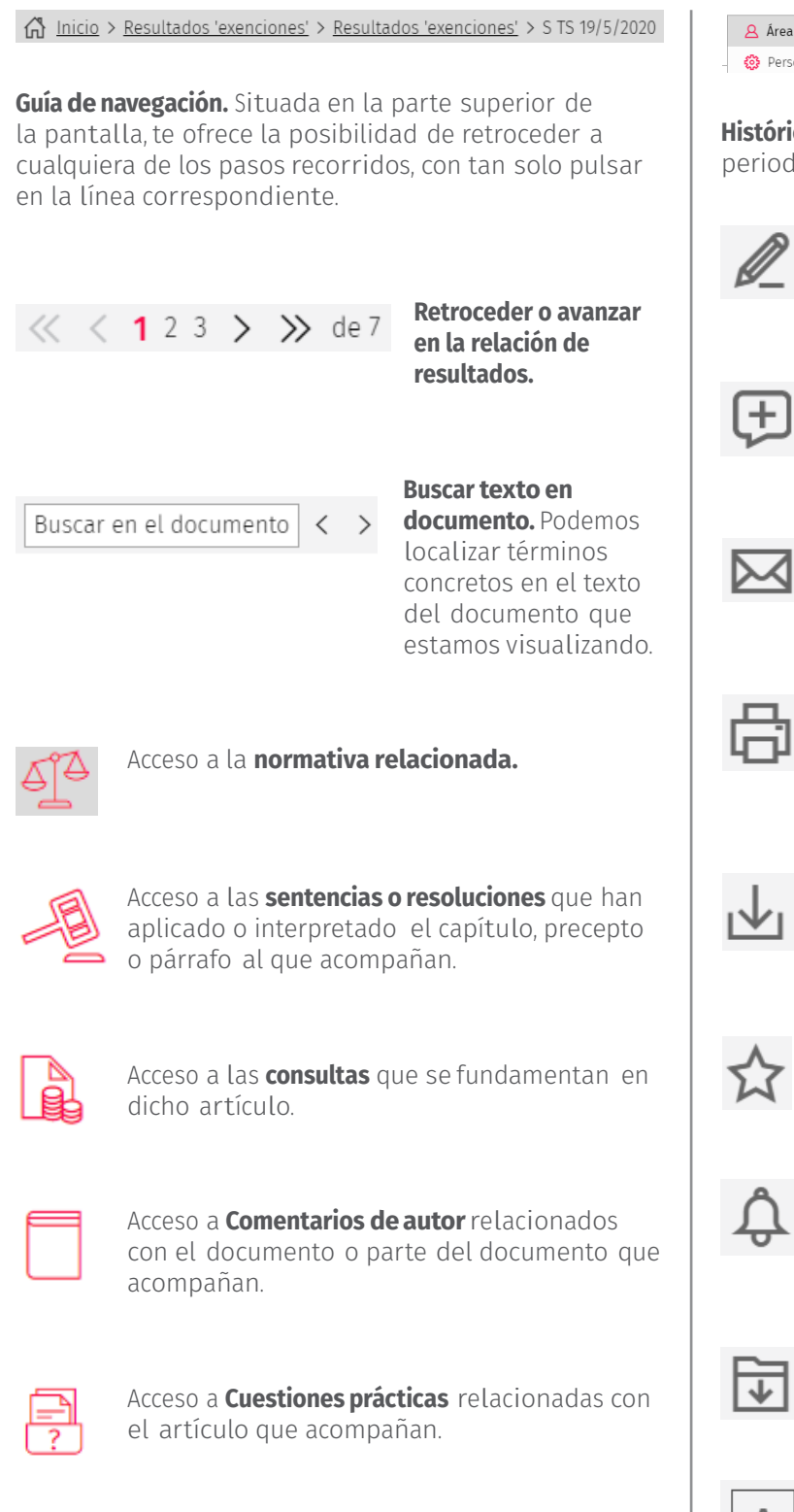

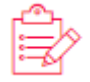

 Acceso a **Formularios** relacionadas con el artículo que acompañan.

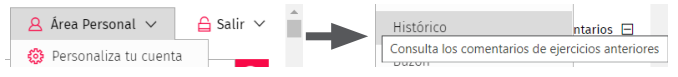

**Histórico fiscal.** Permite la consulta de comentarios de periodos anuales anteriores.

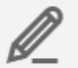

 **Activar resalte.** Destaca los párrafos de interés dentro de los documentos.

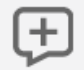

 **Añadir nota.** Puedes realizar tus anotaciones al documento consultado.

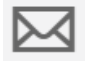

 **Enviar por e-mail.** Envía por correo electrónico un documento sin salir del producto

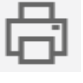

**Imprimir.** Puedes imprimir documentos completos, textos seleccionados o listas de resultados en el formato que desees.

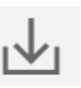

 **Guardar.** Los documentos pueden ser guardados total o parcialmente en varios formatos.

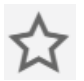

 **Añadir documento como favorito.** Selección de los documentos que más te puedan interesar.

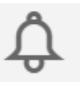

 **Alertar documento.** Activa la alerta para que si el documento seleccionado ha sufrido alguna modificación, recibas un aviso al respecto.

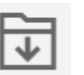

 **Añadir a Mi buzón.** Puedes seleccionar párrafos completos para su uso más habitual.

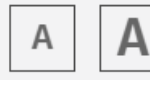

 **Aumento y disminución del tamaño de letra.** Aumenta o disminuye el tamaño de la letra del documento que estamos visualizando.

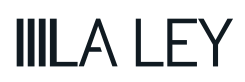

### **Comentarios**

El comentario de CISS Fiscal es el hilo conductor de los contenidos que ofrece. Un equipo de expertos analiza los aspectos fundamentales y más controvertidos de una forma clara, completa y práctica, aportando toda su experiencia y conocimiento para ayudarte a clarificar cualquier duda que se presenta en el día a día.

### **Normativa**

La más amplia base de datos de legislación. Incluye toda la normativa en los ámbitos estatal, autonómico, local, europeo e internacional. Las normas se consultan a texto vigente, con acceso a todas las redacciones anteriores desde la publicación de la misma, así como sus vigencias postergadas.

Un tratamiento de valor añadido en los documentos de legislación: concordancias, atenciones, y enlaces tanto a las normas que afecta como a aquellas por la que se ve afectada.

### **Doctrina administrativa y Jurisprudencia**

Fondo jurisprudencial especializado más completo y analizado del mercado. A texto completo, acompañados de un resumen-cabecera que facilita la lectura y concreción del asunto sobre el que versa cada resolución o sentencia. Tratamiento de valor añadido a los documentos de interés con su íter procesal y otras resoluciones a favor y en contra.

#### **Contenidos prácticos**

Con un formato de pregunta/respuesta, recogen los supuestos más frecuentes que se le plantean al profesional en su práctica diaria. Resueltos por expertos en un lenguaje directo y claro y fundamentados con la normativa aplicable en cada caso. Además encontrarás una nueva sección con cuadros, esquemas, infografías y todo tipo de información práctica.

#### **Formularios y modelos oficiales editables**

En CISS Fiscal se encuentra la más completa colección de escritos procedimentales, contratos, modelos y formularios, constantemente revisados y actualizados y con la garantía de haber sido realizados por nuestro equipo de autores. Pueden cumplimentarse y mediante sus notas-ayuda se facilita la adaptación a cada caso particular.

### ■ Histórico Fiscal

Desde la barra de herramientas puedes acceder al histórico Fiscal que te permitirá la consulta, por años, de las versiones anteriores de los comentarios de autor.

### ■ **Boletín Novedades CISS Fiscal**

Newsletter periódica con la que estarás puntualmente informado sobre las últimas disposiciones publicadas en boletines oficiales, últimos criterios administrativos, jurisprudencia más reciente, comentarios de autor, noticias de actualidad y sobre cualquier otra novedad en la materia.

#### **Interrelación documental**

CISS Fiscal mantiene toda la información interrelacionada con el fin de que desde un documento, esté donde esté consultado, en todo momento permita visualizar el resto de documentos diferentes que son de tu interés.

# **III** AIFY

Los productos que se integren en un paquete comercial, conjuntamente con una Base de datos y/o una publicación, pueden ser adquiridos también de forma individual. Puede obtener las condiciones comerciales aplicables a la venta separada de estos productos llamando al 91 903 90 27. En el caso de publicaciones en papel o digitales o productos de e-learning, puede también consultar estos precios en **[Tienda LA LEY](https://tienda.wolterskluwer.es/)**

# **IIILA LEY**

**91 602 01 82 tel • clienteslaley@wolterskluwer.es**